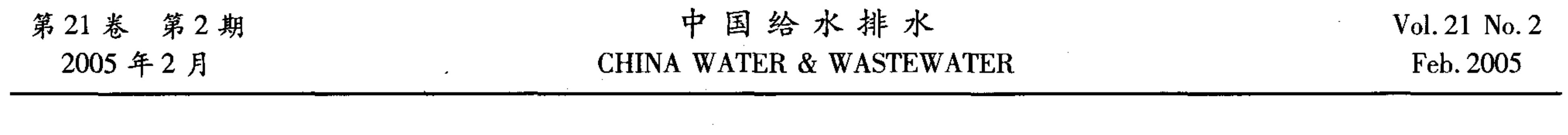

# AutoCad 用于县镇供水管网资料管理

周奎军<sup>1</sup>, 何志军2, 平金同1, 张自力1, 刘俊良3, 陈洪芳1 (1. 沧州市供水总公司, 河北 沧州 061001; 2. 沈阳建筑大学 市政与环境工程学院, 辽宁 沈阳 110168; 3. 河北建筑工程学院 城市建设系, 河北 张家口 075024)

摘 要: 通过 AutoCad 的超链接功能和数据库连接功能,可以建立一套简单实用的"供水管 网资料管理系统",实现对县镇供水管网竣工资料的计算机动态管理。对该系统的基本功能、实现 方法和需要注意的问题等进行了阐述。

关键词: 县镇供水管网; 竣工资料管理; AutoCad; 数据库 中图分类号:TU991 文献标识码:C 文章编号:1000 – 4602 (2005 ) 02 – 0076 – 03

## Use of AutoCad for Data Management of City and Town Water Supply Pipe Net ZHOU Kui-jun<sup>1</sup>, HE Zhi-jun<sup>2</sup>, PING Jin-tong<sup>1</sup>, ZHANG Zi-li<sup>1</sup>, LIU Jun-liang<sup>3</sup>, CHEN Hong-fang<sup>1</sup>

(1.  $Cangzhou Water Supply Company, Cangzhou 061001, China; 2. School of Municipal and$ Environmental Engineering, Shenyang Architectural University, Shenyang 110168, China; 3. Dept. of Urban Construction, Hebei Architectural Engineering Institute, Zhangjiakou 075024, China)

Abstract: The super link function of AutoCad and the link function of database allow to establish a set of simple but practical "data management system for water supply pipe net", so as to realize the computer – dynamic management of completion data of the city and town water supply pipe net. The system's basic function, method for realization, and the issues for attention were described in detail.

 Key words: city and town water supply pipe net; completion data management; AutoCad; database

县镇供水管网竣工资料的管理是一项长期而又 网现状图)查阅任一条主管线的竣工图及其相关资 繁重的工作。过去的档案室管理模式存在着查阅困 料,通过主干线图纸也可查阅任一条支线的竣工图 难、工作效率低等问题,且无法实现动态管理。利用 及相关资料;②实现各条管线、各个阀门与数据库的 地理信息管理系统(GIS)进行管网资料管理虽然是 相互关联,轻松实现数据查询、更新等功能;③系统 一种理想的管理模式,但由于投资较大,在一些县镇 的安装、备份等功能。 供水企业中实现起来有一定的困难。笔者在工作实 首先选择一张适合的底图(如城市行政区图) 践中,摸索出了一套采用 AutoCad 管理县镇供水管 扫描输入计算机,在底图上绘制城区供水干管分布 网资料的方法,简单实用。 图,可采用不同颜色区分管径,同时标出干线阀门的 1 功能与资料整理 位置。

该系统可实现3个功能:1可通过主界面(管

数据库包括竣工图库和参数数据库两部分。其

76·

中竣工图库是"供水管网资料管理系统"的核心。 竣工图库的建立需要对现有管线资料进行大量 竣理部图准近 的整理、录入工作,是整个过程中最繁重的任务,需 多个部门密切配合,需耗费较大的人力、物力。如过 去的图纸资料不够详尽,则可能导致系统中某些信 息不准确,直接影响后期应用。

近几年采用计算机绘制的竣工图可直接拷贝到 竣工图库中,过去人工绘制的竣工图则有两种录入 方式:一是使用数字化仪录入,二是使用扫描仪将其 以图片格式录入。为了方便以后的管理,最好能将 图片转换为 DWG 格式文件。

各个主要路口的竣工资料是资料整理过程中的 各。入资出图每 重点。由于路口往往是各条管线的分界点和交叉 点,又是主要控制阀门所在处,所以应对每个路口的 相关资料加以汇总并核实,必要时需进行现场勘查 绘制出各个主要路口的供水管线平面图和管件连接 节点图。

toCad 的超链接功能,将各条管线的竣工图链接到 "管网现状图"上。打开"管网现状图"后,利用 AutoCad 菜单中的超链接功能可以随意地调用相应管 线的竣工图。

① 建立超链接<br>在管网现状图中单击选中一条管线,在"插入" 菜单中选中"超链接",在对话框中打开相对应的竣 工图,即完成了一条管线的超链接(注意:超链接的 路径应为相对路径,路径编辑栏中的盘符应删除,竣 工图资料的相对路径不得随意更改,以免破坏"超 链接")。同理,在主要路口处点击选择一个或几个 阀门,选择相应的路口竣工资料并建立超链接。

应用超链接

② 应用超链接<br>打开管网现状图,单击选中一条管线,单击鼠标 右键,选择"超链接",即可迅速打开相对应的竣工 图。

每条供水干线都会附带着很多用户支线,这是 竣工图库中数量最为庞大的一部分。管理者可根据 情况确定这些支线的录入范围(如规定最小管径 等),这些支线资料应存放在其相应的供水干线目 录的下一层目录中。

参数数据库可包括管道参数表、阀门参数表、水 表参数表等多项内容。可选的数据库格式有 Access、Dbase、Oracle、FoxPro、SQL 等。选择数据库程 序时,应考虑其功能的先进性、操作的简单性以及与 AutoCad 的兼容性。

"县镇供水管网资料管理系统"整体结构如图 1 所示。

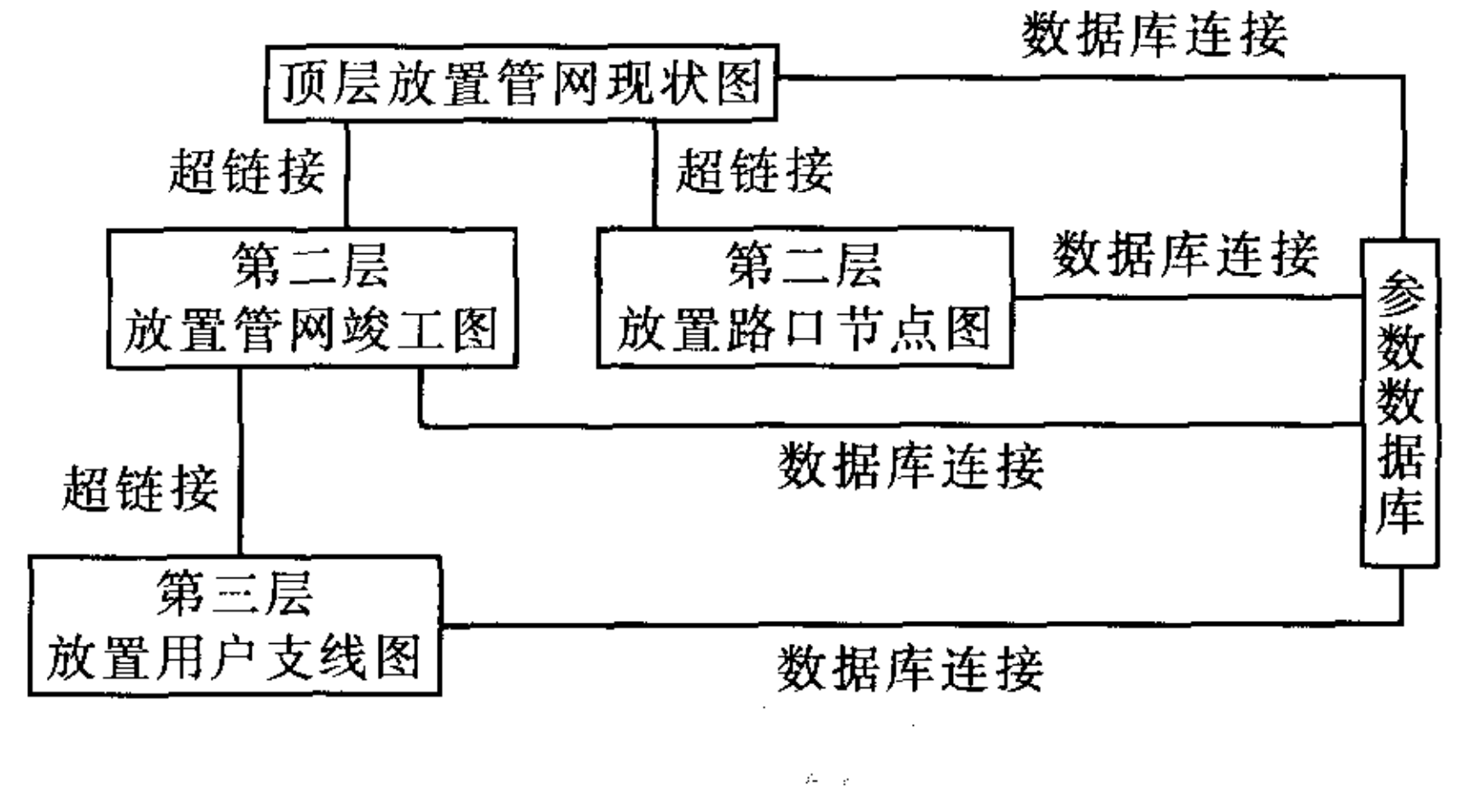

### 2.2 建立数据库连接

① 配置数据库<br>配置数据库的作用是将 AutoCad 图形与相对应 的数据库建立关联。在 AutoCad"工具"菜单中选择 "数据库连接",出现"数据库连接"菜单栏,同时出 现"数据库连接管理器"对话框。在"数据库连接" 菜单中选择"数据源",单击"配置",出现"配置数据 源"对话框,录入配置名称,输入数据库初始目录, 建立数据库连接。注意选择"提供程序"时一般应 选择 ODBC。选中"配置"名称,再选择"连接",即 建立了图形与数据库的初步连接。一个 DWG 文件 可配置多个数据库文件,一个数据库文件也可和多 个 DWG 文件建立连接关系。

② 建立"链接样板"和"标签样板"

"链接样板"的作用是在 AutoCad 与数据库之 间建立关联模式,按此模式图元与相对应数据之间 建立牢固的关联。在"数据库连接"中选择"链接样 板",选中相应的数据表,选择要作为主键的字段。 此字段应该是唯一字段,并且其值表示表中的单个 记录,选择太多的主键字段会影响执行查询或其他 数据库操作的性能。一般可选择序号作为主键。 "标签样板"的作用是在 AutoCad 与数据库之间建 立显示模式,数据库中指定的字段按照此模式,依据 图元和数据之间的关联关系显示在 AutoCad 图形 中。建立"标签样板"的操作与建立链接样板相似, 但可根据需要选择多个字段加入标签中,可根据习

图 1 系统结构图

Fig. 1 Diagram of system structure

- 功能的实现 2
- $2.1$ 建立和使用超链接 实现对管网资料进行管理的第一步是使用 Au-

 $\cdot 77 \cdot$ 

## 第2期 第21卷 第20 年 国 给 水 排 水 はんしょう かんしょう 第21 巻

惯编辑选择样式、字体、字号等。用户根据情况需要 可建立多个"链接样板"和"标签样板"。

建立链接和标签 ③

打开数据库中的某个表,选择合适的"链接样 板"和"标签样板",将表中数据与 DWG 文件中相对 应的图元——建立链接和标签。至此,实现了 Auto-Cad 中各个图元与数据库中相应数据的关联。

④ 使用数据库

通过上述操作,系统主界面图形与数据库之间 已经建立了关联,但这种关联在默认状态下是关闭 的。因此,每次打开系统主界面时如需要操作数据 库.都应打开"数据库连接"菜单,选择相应的配置 名称单击"连接",以开启图形与数据库之间的关 联。在数据表格打开时可查看任一条管线或阀门的 技术参数,也可查看对应某条数据的管线或阀门的 具体位置。"标签"可以理解为管线或阀门常用数 据的标注,可以将其隐藏,也可通过标签的"重载" 使其更新。通过"查询"命令,可建立并实现对数据 库的查询。

结构";

③ 在文件一栏中选择"添加文件",将"县镇 供水管网资料管理系统"各层文件夹中所有文件 (包括 DWG 文件、图片文件、数据库文件等)全部添 加进去;

④ 选择"确定"。

这样即对整个"县镇供水管网资料管理系统"进 行了备份,形成一个可执行文件,可以实现异地安装。

系统对设备的配置要求: 计算机为 PⅢ 667 以 上, 硬盘空间不小于20 G, 操作系统为 Win98 以上, AutoCad 版本为 2000 以上, 应配备数字化仪或工程 图扫描仪。

系统建立后,应由专人专机对其进行管理,定期 更新竣工图库和参数数据库,及时刷新标签,以实现 供水管网信息的动态管理。

以上所述,均为主界面"管网现状图"与干线的 相互操作,同样道理可实现某条干线与支线的相互 操作。

## 3 系统的备份和配置维护

系统建立后,可通过对"管网现状图"的"电子 传递"来实现整个"县镇供水管网资料管理系统"的 备份,具体操作如下:

① 打开"管网现状图",点击"文件"菜单,选 中"电子传递";

填写说明,确定存盘目录和文件名称,选择 ② 文件类型为"自解压可执行文件",选中"保存目录 4 结语

该系统的基本思路是充分发挥现有常用软 ① 该系统的基本思路是<br>件的功能,使复杂问题简单化。<br>② 该系统的建立可以大

该系统的建立可以大大节省查阅资料的时 间,及时准确地提供市内管网的统计数据,提高工作 效率。该系统可应用于生产管理及档案管理,为管 线设计和施工提供必要的原始资料。

对管网的管理、维修、规划、分析等更加直 ③观、可靠。

 ④ 该系统操作简单,维护方便,实用性强,尤 其适合于目前经济实力尚较薄弱的县镇供水企业。

电话:(0317)5206112

- $E$  mail: kysjs@eyou.com zkjl $rz@$  inhe. net
- $: 2004 09 19$

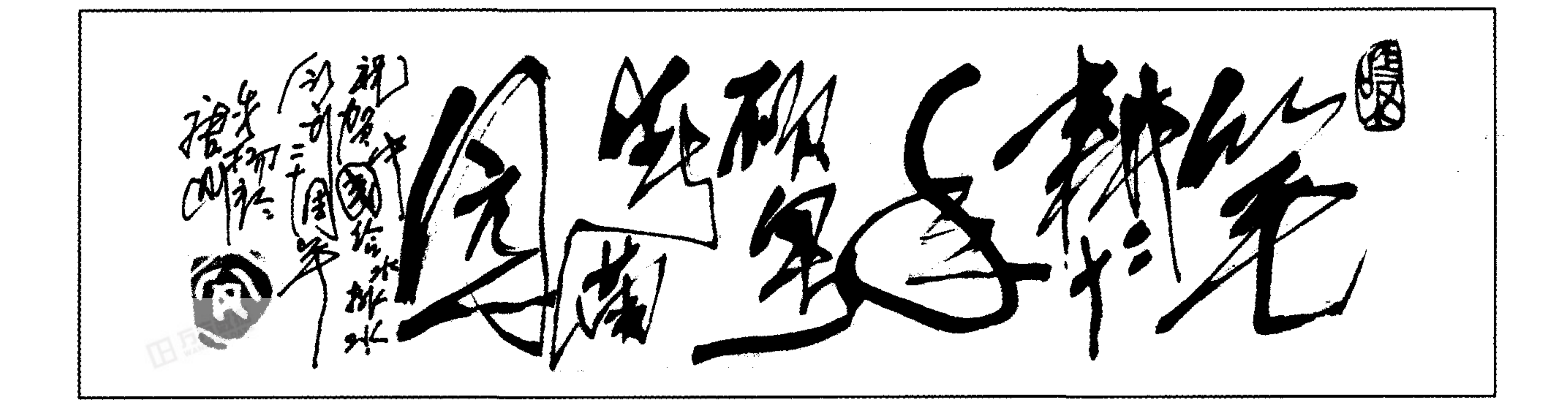